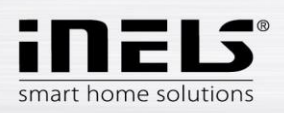

# **Installation manual LARA-DioApplication for iOS**

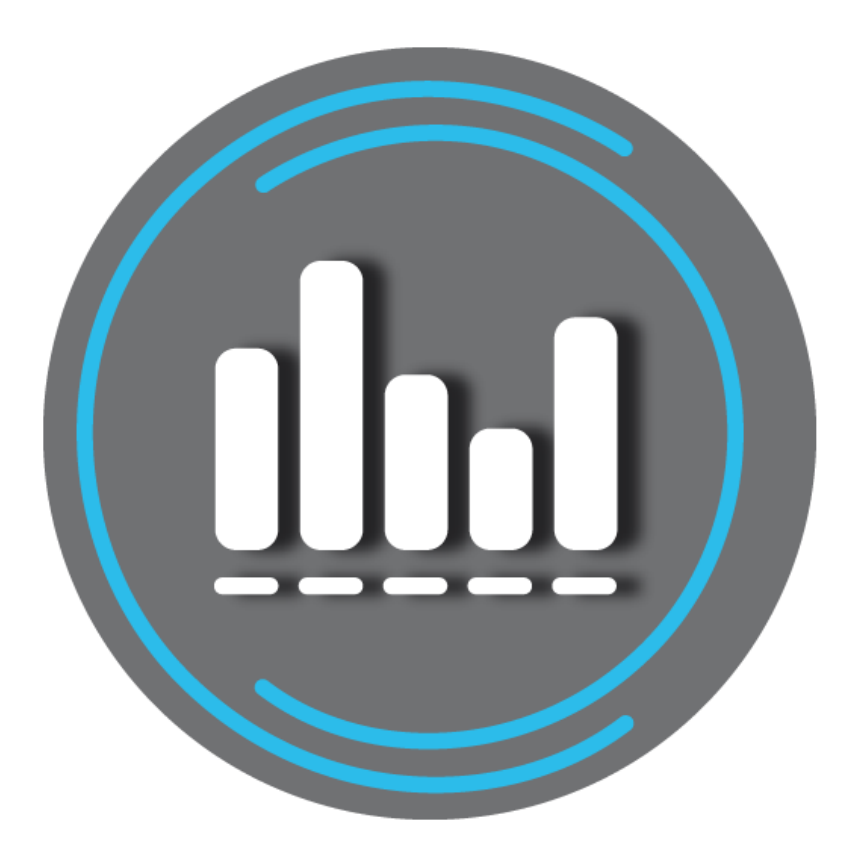

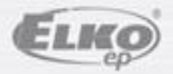

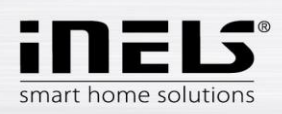

## LARA-Dio / iOS

#### **Content**

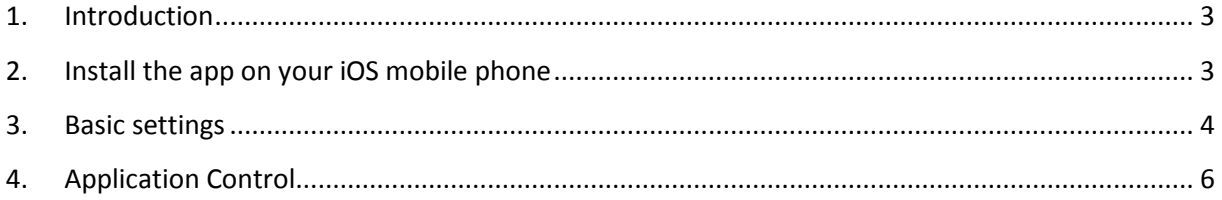

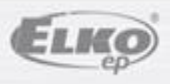

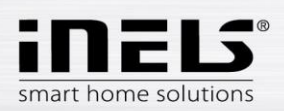

## <span id="page-2-0"></span>**1. Introduction**

**LARA-Dio** is complementary to the iNELS Multimedia Intelligent Wired System which allows you to control your **LARA Radio** audio sphere from a smart **iOS**-enabled phone. The main advantage of the application is the ability to control all audios from a single location.

#### <span id="page-2-1"></span>**2. Install the app on your iOS mobile phone**

Download the **LARA-Dio** app to your mobile phone from **App Store**.

When you open **App Store**, enter **iNels** in the search engine. Select **LARA-Dio** from the list and run it.

Press the *Install* button to confirm. Wait for the installation; this may take several seconds (depending on your phone type).

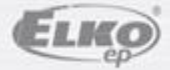

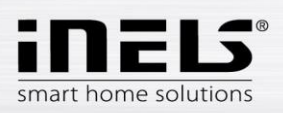

#### <span id="page-3-0"></span>**3. Basic settings**

- Launch the application by pressing the Lara icon **that**
- When you first start, the two options for adding the LARA Radio are displayed.
	- o **NEW SEARCH** After pressing the button, all LARA Radio(s) available on your network will automatically be searched for. A list appears from which you can add LARA Radio individually.
	- o **ADD MANAGER** here you enter the required login details required by LARA Radio (device name, static IP address, login name, password). By default, the LARA Radio login name set to *admin* and password *elkoep*.

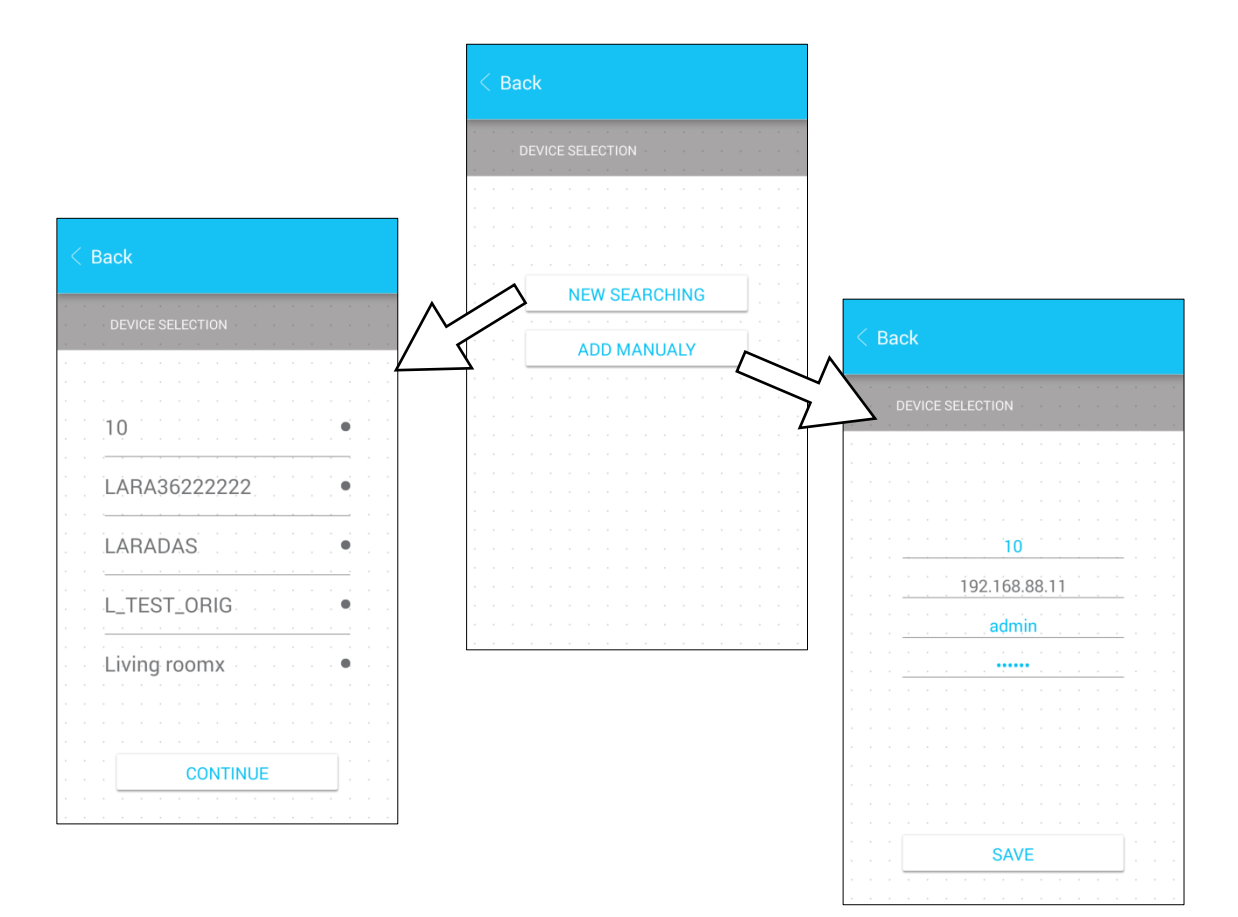

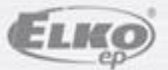

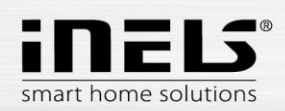

 After the LARA Radio has been successfully added, the radio list is automatically downloaded and the application is set to the default screen from which you can control LARA Radio.

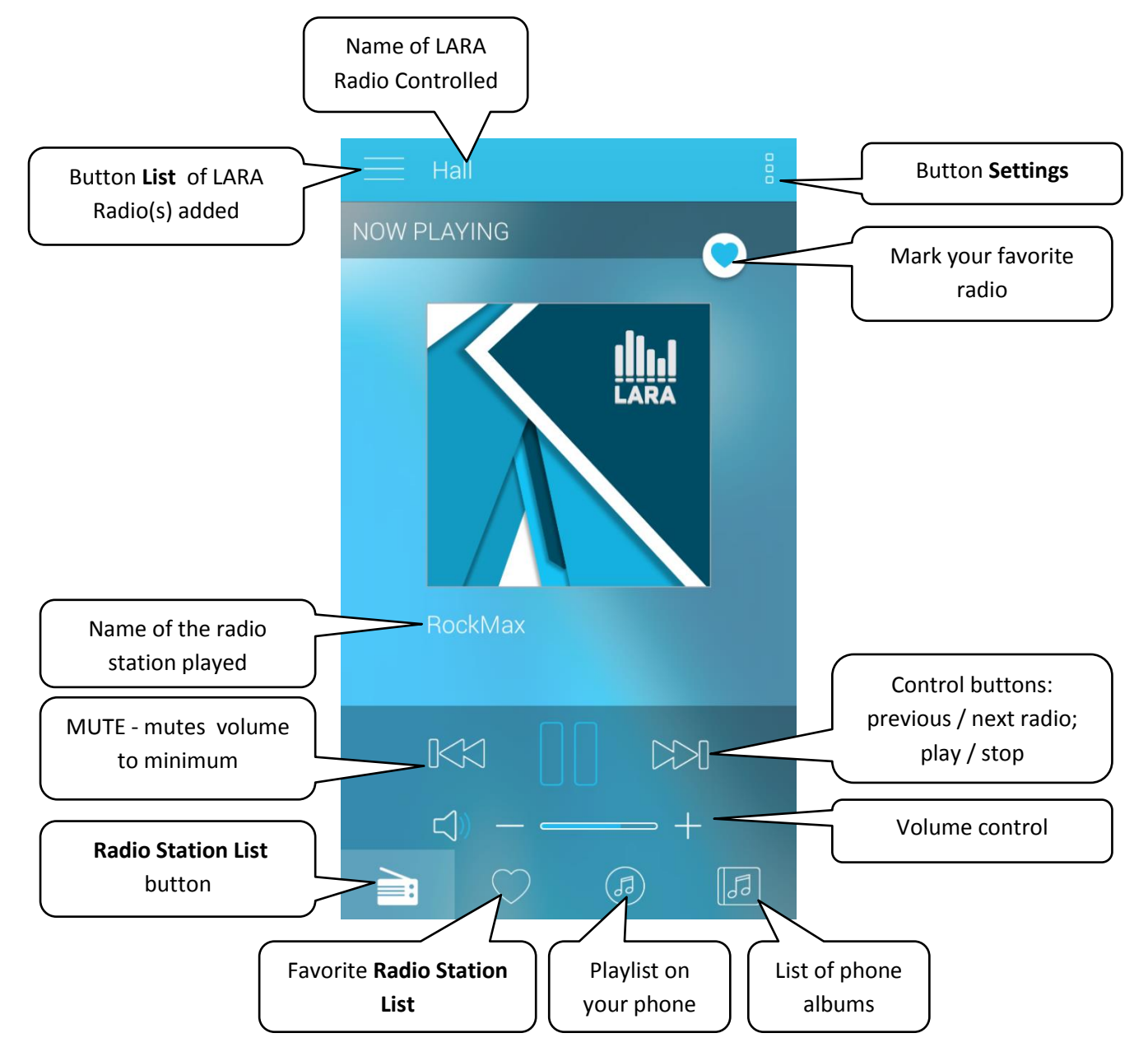

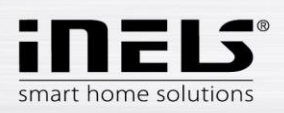

### <span id="page-5-0"></span>**4. Application Control**

- Press the **List** button to enter the list of your added LARA Radio. By touching a title or a dot, you can control and edit the LARA Radio.
- The middle icon is used to update the radio list stored in the LARA Radio.

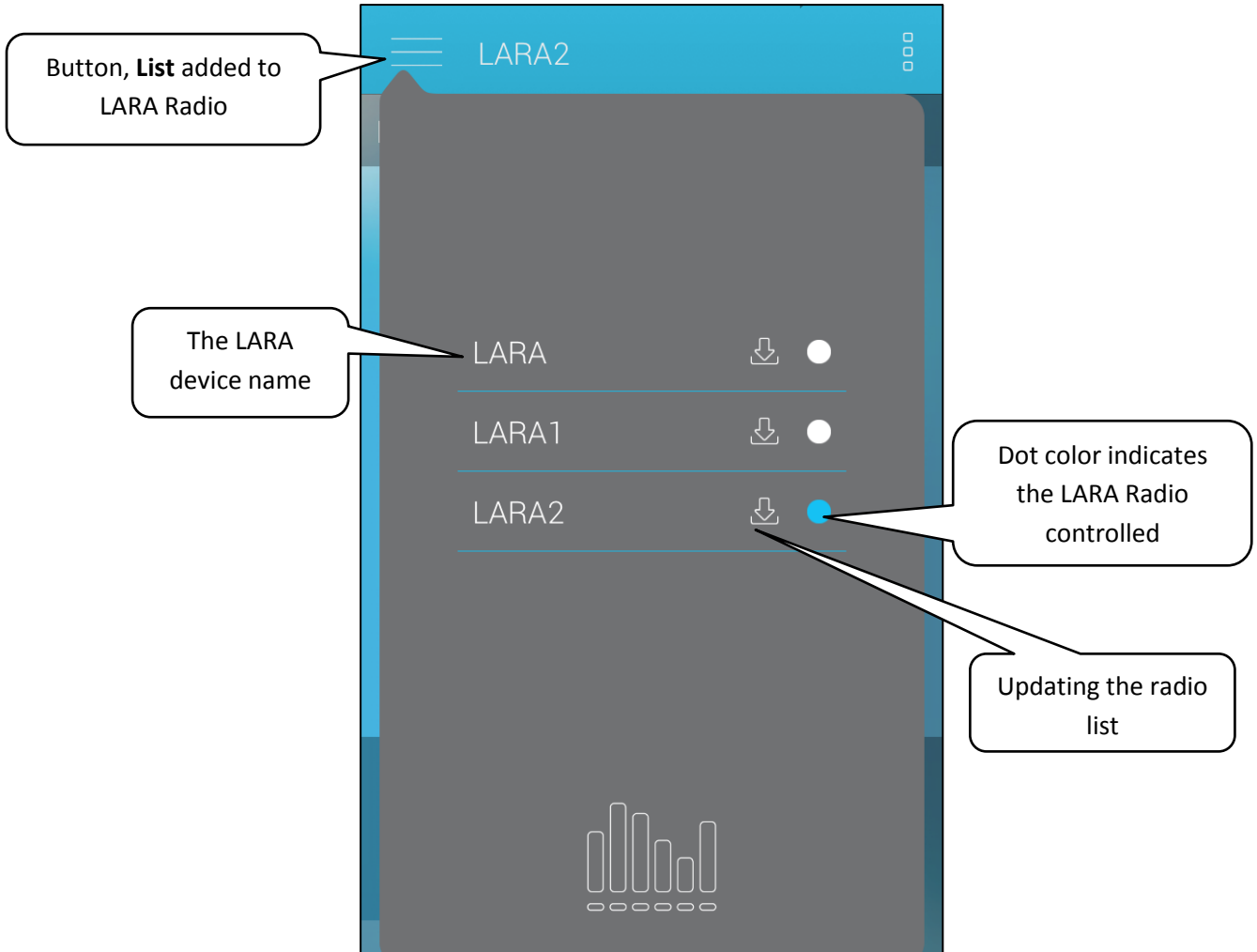

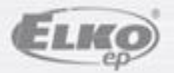

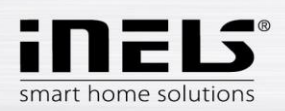

 Press **Radio list** button to enter the list of all radio stations you have set. Press the **Heart** button to assign / remove the marked radio from your favourite list. Press the station name to control the radio.

Return to the Home screen - press the **button** just playing.

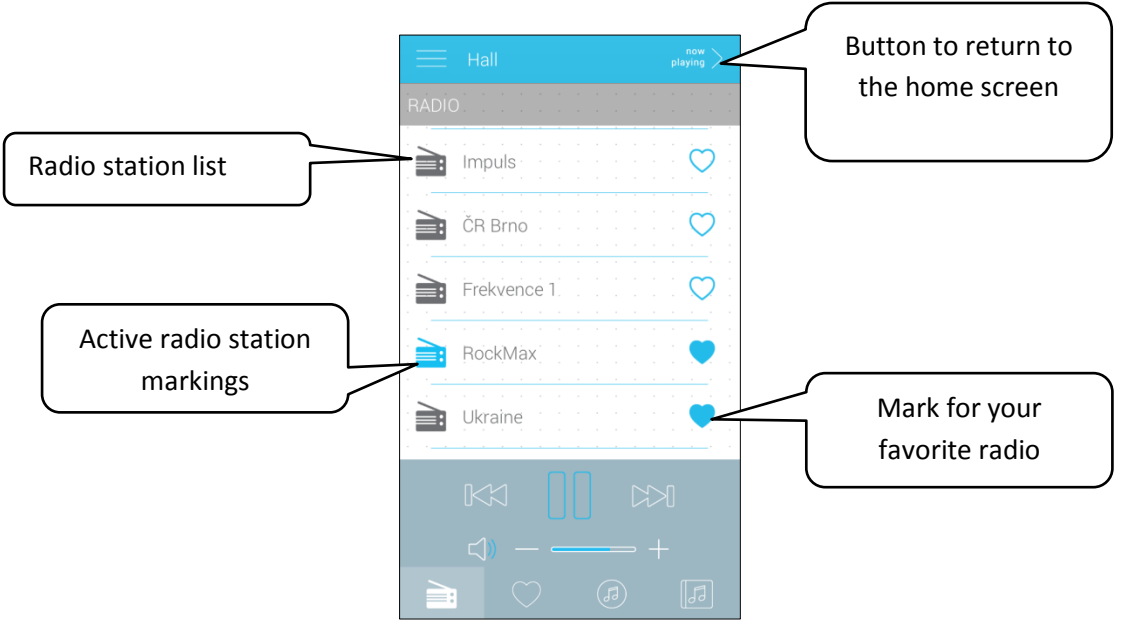

 With the **Playlist button**, you will enter the list of songs stored in your phone. Touching the track will play it.

Return to the Home screen - just press the **play button**.

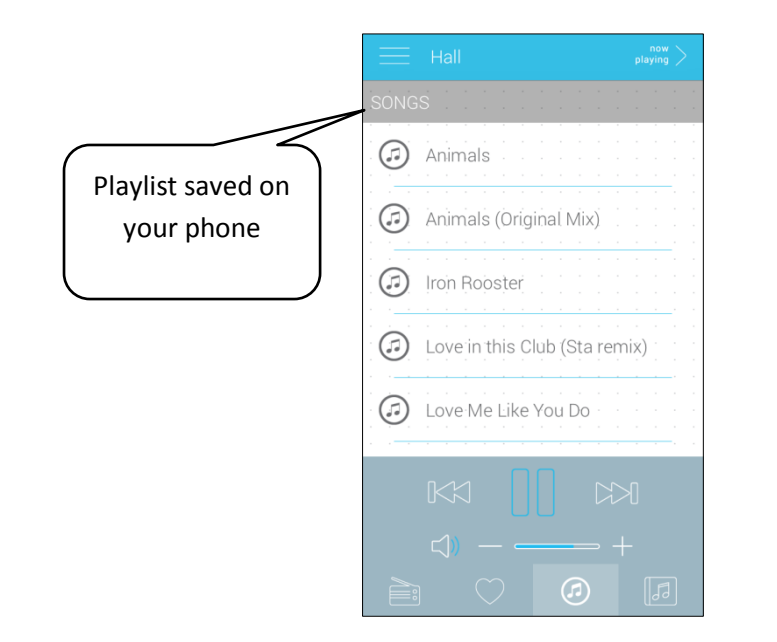

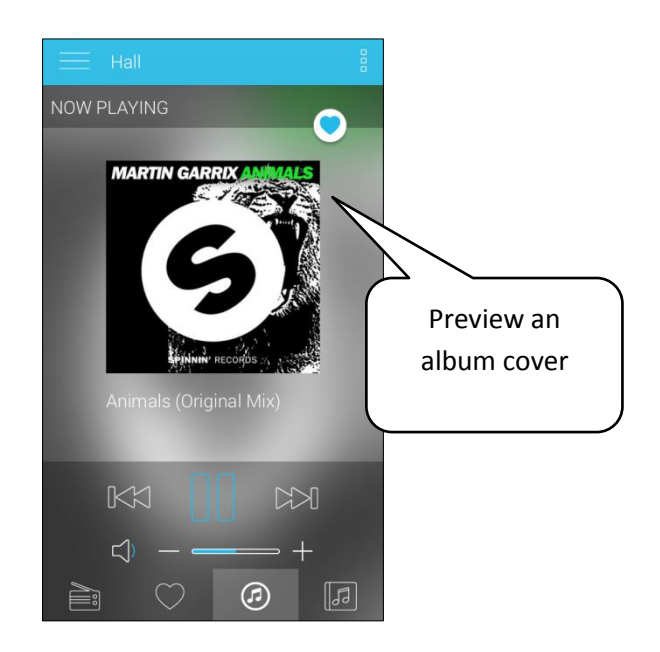

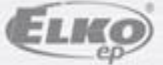

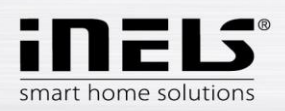

 When you press the **Favourite radio station** button, the list you have defined lets you control the radio.

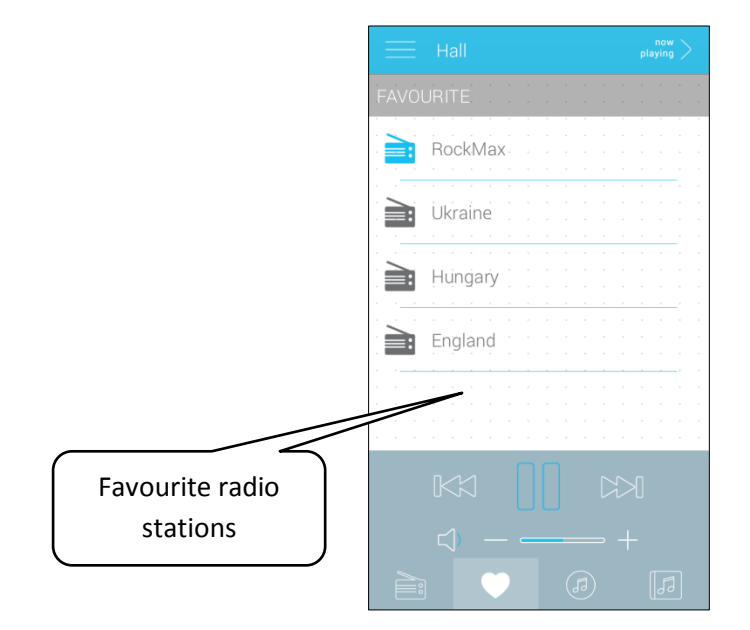

You can also add individual radio stations directly from the main screen to the favourites list by pressing the heart symbol (top right).

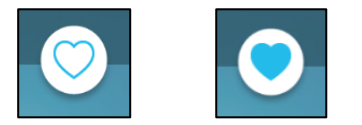

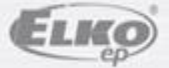

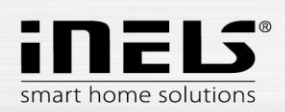

 When the **Setup** button is pressed, the grey side panel is hidden, where you can press the Settings bar to get to the setup menu.

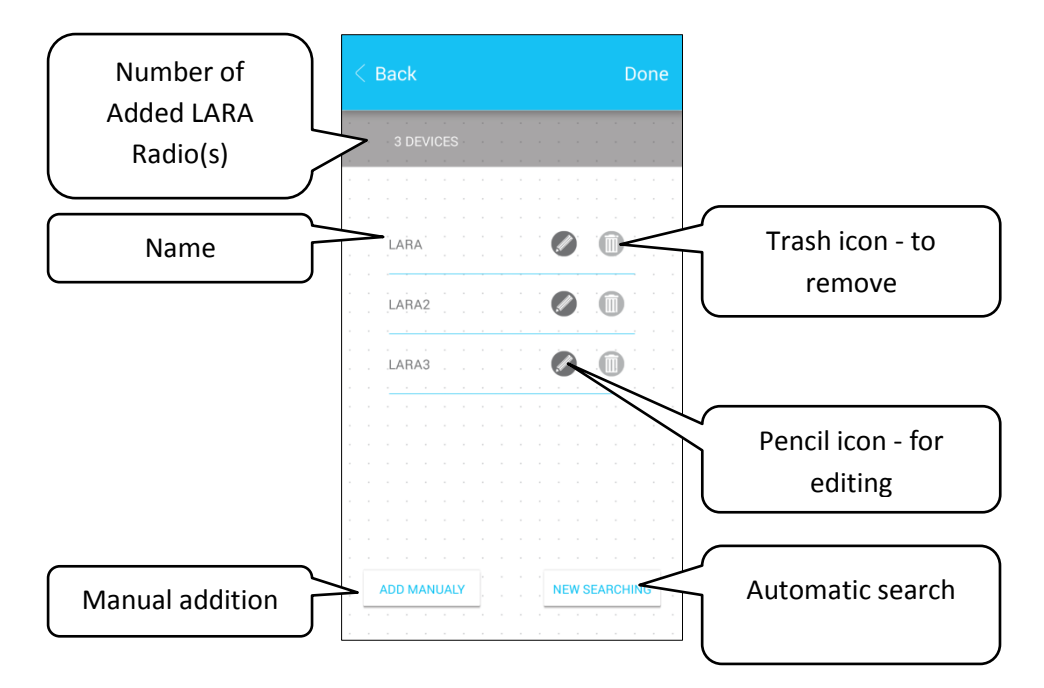

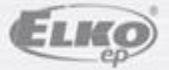